## Microsoft 70-498 Exam Dumps New Updated By Braindump2go Guarantee 100% Success! (101-110)

MICROSOFT NEWS: 70-498 Exam Questions has been Updated Today! Get Latest 70-498 VCE and 70-498 PDF Instantly! Welcome to Download the Newest Braindump2go 70-498 VCE&70-498 PDF Dumps:

http://www.braindump2go.com/70-498.html (140 Q&As) 2015 Timesaving Comprehensive Guides For Microsoft 70-498 Exam:

Using Latst Released Braindump2go 70-498 Practice Tests Questions, Quickly Pass 70-498 Exam 100%! Following Questions and

Answers are all the New Published By Microsoft Official Exam Center! Exam Code: 70-498Exam Name: Delivering Continuous

Value with Visual Studio 2012 Application Lifecycle ManagementCertification Provider: MicrosoftCorresponding Certifications:

MCSD, MCSD: Application Lifecycle Management70-498 Dumps,70-498 VCE,70-498 PDF,70-498 Braindump,70-498

Book,70-498 Exam Questions,70-498 Practice Exam,70-498 Practice Test,70-498 Exam Dumps,70-498 Exam Prep,70-498 Study

Guide,70-498 eBook PDF,70-498 Delivering Continuous Value with Visual Studio 2012 Application Lifecycle Management

Delivering Continuous Continuous Value with Visual Studio 2012 Application Lifecycle Management

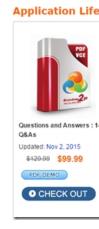

QUESTION 101 Your network environment includes a multi-tier Microsoft Visual Studio Team Foundation Server (TFS) 2012 server implementation. Developers use Visual Studio 2012. Your team has just started developing a very large enterprise-scale application. You need to create a workspace for the new project that meets the following requirements:- Developers should be able to use Visual Studio 2012 and earlier versions to work with the workspace.- Performance of the workspace should not be degraded when the number of items in the workspace increases.- The storage utilization of the developer local hard drive should be as minimal as possible. What should you do? A. Create a hybrid workspace. B. Create a server workspace. Create a server workspace and a Local workspace. Configure synchronization between both, and allow developers to utilize the local workspace.D. Create a local workspace. Answer: B QUESTION 102Your network environment includes a Microsoft Visual Studio Team Foundation Server (TFS) 2012 server that has separate computers for the application tier and the data tier. The data-tier computer experiences hardware failure. You restore all the data of TFS on another computer in the network by using a backup. You need to provide the location of the restored database to the application tier of TFS without reinstalling the application tier. What should you do? A. Use the Team Foundation Backups node of the TFS Administration Console.B. Use the Application Tier node of the TFS Administration Console.C. Run the Tfsmqmt.exe configure command.D. Run the TfsConfig reqisterDB command. Answer: D QUESTION 103 Your network environment includes a Microsoft Visual Studio Team Foundation Server (TFS) 2012 server with Microsoft SQL Server 2012 Reporting Services (SSRS) and Analysis Services (SSAS). Users report that the data in their reports is out of date. You need to view the status of the data warehouse. You also need to view the analysis database jobs and see when each last ran successfully. What should you do? A. From any computer on the network: Browse to http://<;servernam>;: 8080/tfs/teamfoundation/administration/ v3.0/warehousecontrolservice.asmxInvoke the GetProcessingStatus operation.B. From the TFS server:Browse to http:/; <a href="mailto:kerver:asmxInvoke">kerver:Browse to http://picserver:asmxInvoke</a> the GetProcessingStatus operation.C. From the Team Foundation Server Administration Console:Expand the application-tier tree. Select Reporting. View the Warehouse Database and Analysis Services Database status.D. From any computer on the network: Use SQL Server Management Studio. Connect to the SQL server that hosts the TFS databases. Query the TFS configuration database's \_LastUpdatedTime table. Answer: B QUESTION 104Your network environment includes a Microsoft Visual Studio Team Foundation Server (TFS) 2012 server. You have a development team named Devi that is already using the server. You hire a second development team named Dev2. You need to ensure that the development activities of Dev2 are completely isolated from those of

Dev1.What should you do? A. Use the TFS Administration Console to create a new team project collection for Dev2.B. Run the TFSConfiq collection /create [name] command.C. Use the TFS Administration Console to branch a new team project collection for Dev2 from the one used by Dev1.D. Use Visual Studio Team Explorer 2012 to create a new team project collection for Dev2. Answer: A QUESTION 105Your network environment includes a Microsoft Visual Studio Team Foundation Server (TFS) 2012 server named Server1, which has a single team project collection containing a number of team projects. You want to outsource some projects to a third-party development team that will connect to Server1 by using a virtual private network (VPN). You need to ensure that only the projects the team has access to are available in their team project collection. Which two actions should you perform? (Each correct answer presents part of the solution. Choose two.) A. In the TFS Administration Console, select Clone team project collection.B. Use the TFSConfig.exe collection/attach CollectionDB: ServerName; DatabaseName /clone command to make a copy of the existing team project collection.C. Use the TFSConfiq.exe collection.D. In the TFS Administration Console, create a new empty team project collection.E. Use the TFS Integration Platform to copy the required team projects to the new team project collection.F. In the TFS Administration Console, for both the original and cloned team project collections, delete the team projects the respective teams do not need. Answer: DE QUESTION 106Your network environment is configured according to the following

table: Tier Configuration

All Microsoft Windows Server 2008 R2

- Microsoft Visual Studio Team Foundation Server (TFS) 2012

- Microsoft SharePoint Foundation 2010

The data tier is configured to use SQL Server Reporting Services (SSRS) and SQL Server Analysis Services (SSAS). The data tier currently does not contain a database named TFS\_Analysis. You need to rebuild the data warehouse, including the SSRS and SSAS databases. What should you do? A. Log on to the application-tier server, then rebuild and redeploy the data warehouse cube by using SQL Server Business Intelligence Studio.B. Log on to the application-tier server and run the TFSConfig.exe Rebuild Warehouse /analysisServices / ReportingDataSourcePassword: command.C. Log on to the application-tier server. From the Reporting node in the TFS Administration Console, select the Start Rebuild option.D. Log on to the database-tier server and rebuild the data warehouse using SQL Server Management Studio.E. Log on to the database-tier server, then rebuild and redeploy the data warehouse cube by using SQL Server Business Intelligence Studio. Answer: C QUESTION 107Your network environment includes a Microsoft Visual Studio Team Foundation Server (TFS) 2012 server. You need to view performance data related to client connections and commands being executed against the TFS server. What should you do? A. Browse to http: <servername> 8080/tfs/teamfoundation/administration/ v3.0/ warehousecontrolservice.asmx and select Processing Status.B. the TFS Administration Console to view the TFS logs.C. Query the tbl\_ClientEvent table in each TFS Team Project Collection database.D. Query the tbl Command table in each TFS Team Project Collection database. Answer: D QUESTION 108Your network environment includes a Microsoft Visual Studio Team Foundation Server (TFS) 2012 server. All requests pass through an HTTP proxy before reaching users. You need to allow access to the server over HTTPS for remote workers. Which two actions should you perform? (Each correct answer presents part of the solution. Choose two.) A. Configure Basic authentication.B. Configure SSL.C. Configure Kerberos authentication.D. Add the users to the user identities in Internet Information Services (IIS).E. Configure a TFS proxy server. Answer: AB QUESTION 109Your network environment includes Microsoft Visual Studio Team Foundation Server (TFS) 2012. You are using Microsoft Lab Management (MLM) 2012. Automatic host group provisioning is turned off. You need to allocate a Microsoft System Center Virtual Machine Manager (SCVMM) 2012 host group to the team project. Which two tools should you use? Each correct answer presents part of the solution. (Choose two.) A. TFSConfig.exe with the lab command nameB. Visual Studio 2012 Team ExplorerC. Microsoft Test Manager (MTM)D. TFS Administration Console Answer: AD QUESTION 110Your network environment includes a Microsoft Visual Studio Team Foundation Server (TFS) 2012 server and Microsoft Lab Management (MLM) 2012. You need to create a new environment that will support the ability to include a snapshot of the environment in a bug report. Which two actions should you perform? (Each correct answer presents part of the solution. Choose two.) A. Create a standard environment.B. Set up Hyper-V virtual machines using a virtual disk.C. Create an SCVMM environment.D. Install a test agent on each box in the environment.E. Set up Hyper-V virtual machines using a physical disk. Answer: BC 100% 70-498 Complete Success & Money Back Guarantee! By utilizing Braindump2go high quality Microsoft 70-498 Exam Dumps Products, You can surely pass 70-498 certification 100%! Braindump2go also offers 100% money back guarantee to individuals in case they fail to pass Microsoft 70-498 in one attempt.

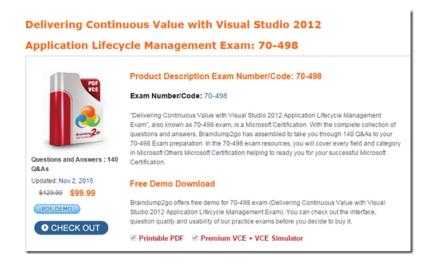

FREE DOWNLOAD: NEW UPDATED 70-498 PDF Dumps & 70-498 VCE Dumps from Braindump2go: http://www.braindump2go.com/70-498.html~(140~Q&A)